## VINAYAKA MISSION'S RESEARCH FOUNDATION, SALEM

(A Deemed-to-be University Accredited with "A" Grade by NAAC) Ariyanoor, SALEM-636308.

### **Notification on e-SANAD services**

e-SANAD:- The project e-SANAD aims at providing a centralized platform for contactless, faceless, cashless and paperless document verification/attestation/apostille service for Indian citizens, foreigners who have obtained documents from issuing authorities (DIAs) in India and Ministry of External Affairs (MEA), Govt. of India. These include all type of documents i.e personal, educational and commercial. The system ensures that the foreign employers and other verification agencies get digitally verified genuine documents.

### **PART A**: Steps to be followed in the University Portal

- (a) The User needs to visit the following link of Vinayaka Mission's Research Foundation, Salem i.e. https://forms.vinayakamission.com/coe/payments/
- (b) In the above mentioned link, the user needs to fill details.
- (c) Then fill the fees amount as **Rs.3000** (Rupees Three Thousand Only) and proceed topay the document verification fee.
- (d) After making successful payment, the user can save the online payment acknowledgement report in PDF format.

For clarifications, contact:

#### Dr. K. Manivannan,

Controller of Examinations & Nodal Officer (e-SANAD), Vinayaka Mission's Research Foundation Ariyannor, Salem – 636308.

Email: coe.vmu@vmu.edu.in

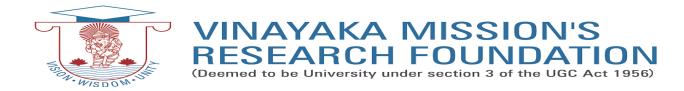

# **PART B**: Steps to be followed in e-SANAD portal are

- (a) The user should have the soft copies for the front page of both the Degree certificate and Vinayaka Mission's Research Foundation Online Payment Report in pdf format in his/her Computer.
- (b) The user has to register and login in the e-Sanad portal (URL:https://esanad.nic.in)
- (c) Select the issuing authority state as TAMIL NADU
- (d) Select Vinayaka Mission's Research Foundation as the Document Issuing Authority
- (e) Select for Non Pre verified documents
- (f) Fill the required detail and upload <u>both</u> the documents i.e. Degree Certificate (as Main Document) and University Online Payment Acknowledgment Report (as Supporting Document) in PDF format.
- (g) Then proceed to online payment for Attestation / Apostille processing fee to e-Sanad system. The User needs to Pay Rs.90/- per Apostille or Rs.40/- per Attestation to the Ministry of External Affairs.
- (h) e-Sanad Portal will generate its acknowledgement after the successful payment.
- (g) To check your application status, please visit <a href="https://esanad.nic.in/checkStatus">https://esanad.nic.in/checkStatus</a>
  Submission of multiple candidates on single registration may lead to rejection of e-Sanad verification of certificates. Every candidate should separately register for their authentication of Certificates/Statements

#### For further information, please contact

Ministry of External Affairs,

New Delhi

Email: support@mea.gov.in

Phone: 011 49018404